# <span id="page-0-0"></span>**Pythia Documentation**

*Release 0.3*

**Facebook AI Research**

**Aug 26, 2019**

## **Tutorials**

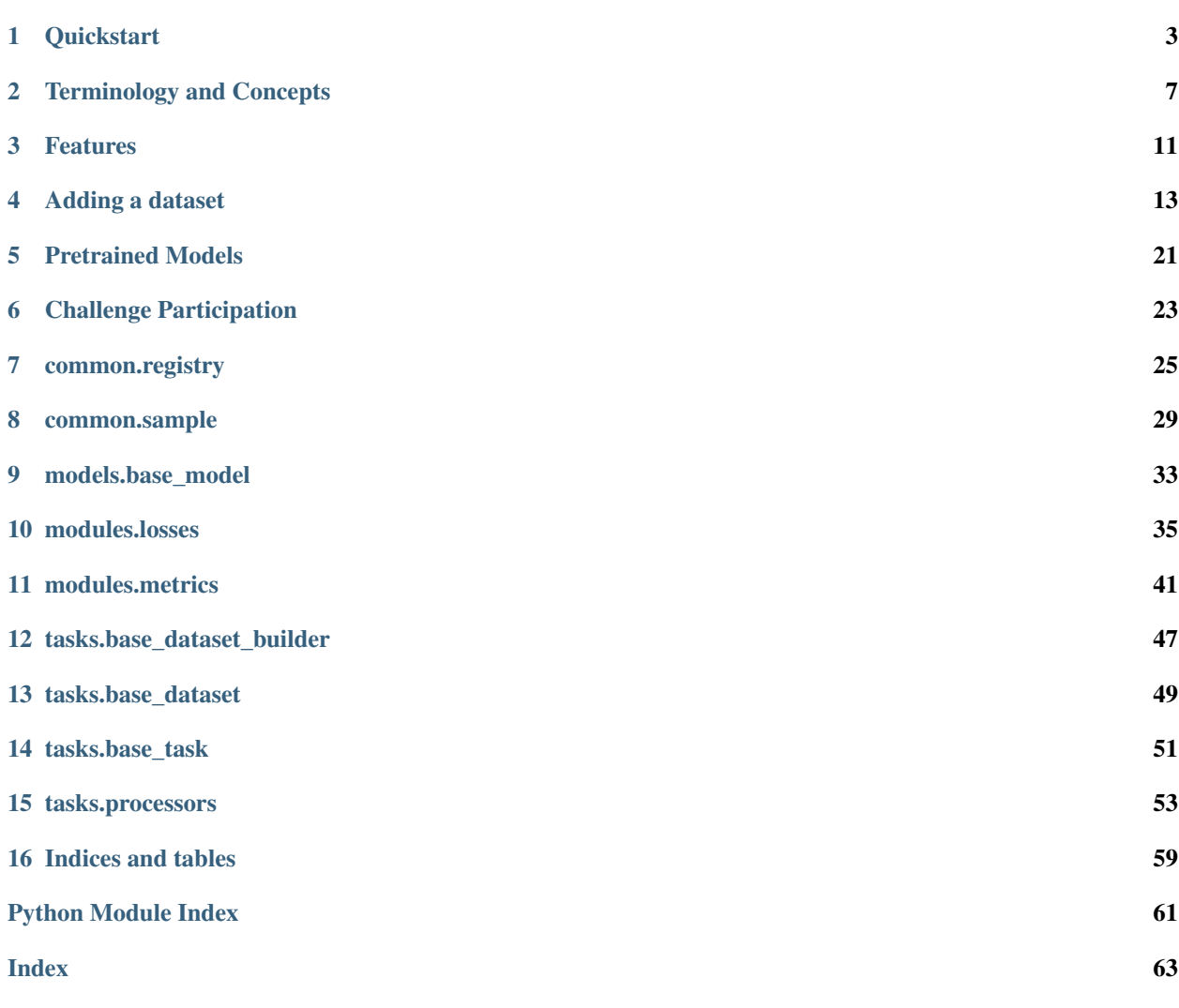

Pythia is a modular framework for supercharging vision and language research built on top of PyTorch.

## CHAPTER<sup>1</sup>

## **Quickstart**

### <span id="page-6-0"></span>Authors: Amanpreet Singh

In this quickstart, we are going to train LoRRA model on TextVQA. Follow instructions at the bottom to train other models in Pythia.

### **1.1 Demo**

- 1. [Pythia VQA](https://colab.research.google.com/drive/1Z9fsh10rFtgWe4uy8nvU4mQmqdokdIRR)
- 2. [BUTD Captioning](https://colab.research.google.com/drive/1vzrxDYB0vxtuUy8KCaGxm--nDCJvyBSg)

## **1.2 Installation**

1. Clone Pythia repository

```
git clone https://github.com/facebookresearch/pythia ~/pythia
```
### 1. Install dependencies and setup

```
cd ~/pythia
python setup.py develop
```
### Note:

- 1. If you face any issues with the setup, check the Troubleshooting/FAQ section below.
- 2. You can also create/activate your own conda environments before running above commands.

## **1.3 Getting Data**

Datasets currently supported in Pythia require two parts of data, features and ImDB. Features correspond to preextracted object features from an object detector. ImDB is the image database for the datasets which contains information such as questions and answers in case of TextVQA.

For TextVQA, we need to download features for OpenImages' images which are included in it and TextVQA 0.5 ImDB. We assume that all of the data is kept inside data folder under pythia root folder. Table in bottom shows corresponding features and ImDB links for datasets supported in pythia.

```
cd ~/pythia;
# Create data folder
mkdir -p data && cd data;
# Download and extract the features
wget https://dl.fbaipublicfiles.com/pythia/features/open_images.tar.gz
tar xf open_images.tar.gz
# Get vocabularies
wget http://dl.fbaipublicfiles.com/pythia/data/vocab.tar.gz
tar xf vocab.tar.gz
# Download detectron weights required by some models
wget http://dl.fbaipublicfiles.com/pythia/data/detectron_weights.tar.gz
tar xf detectron_weights.tar.gz
# Download and extract ImDB
mkdir -p imdb && cd imdb
wget https://dl.fbaipublicfiles.com/pythia/data/imdb/textvqa_0.5.tar.gz
tar xf textvqa_0.5.tar.gz
```
## **1.4 Training**

Once we have the data in-place, we can start training by running the following command:

```
cd ~/pythia;
python tools/run.py --tasks vqa --datasets textvqa --model lorra --config \
configs/vqa/textvqa/lorra.yml
```
## **1.5 Inference**

For running inference or generating predictions for EvalAI, we can download a corresponding pretrained model and then run the following commands:

```
cd ~/pythia/data
mkdir -p models && cd models;
wget https://dl.fbaipublicfiles.com/pythia/pretrained_models/textvqa/lorra_best.pth
cd \ldots / \ldotspython tools/run.py --tasks vqa --datasets textvqa --model lorra --config \
configs/vqa/textvqa/lorra.yml --resume_file data/models/lorra_best.pth \
--evalai_inference 1 --run_type inference
```
For running inference on val set, use  $-\text{run}$  type val and rest of the arguments remain same. Check more details in [pretrained models](#page-0-0) section.

These commands should be enough to get you started with training and performing inference using Pythia.

### **1.6 Troubleshooting/FAQs**

1. If setup.py causes any issues, please install fastText first directly from the source and then run python setup.py develop. To install fastText run following commands:

```
git clone https://github.com/facebookresearch/fastText.git
cd fastText
pip install -e .
```
#### Dataset Key Task ImDB Link Features Link Features checksum Notes TextVQA textvqa vqa TextVQA  $0.5$ [ImDB](https://dl.fbaipublicfiles.com/pythia/data/imdb/textvqa_0.5.tar.gz) [OpenImages](https://dl.fbaipublicfiles.com/pythia/features/open_images.tar.gz) *b22e80997b2580edaf08d7e3a896e324* VQA 2.0 vqa2 vqa [VQA 2.0 ImDB](https://dl.fbaipublicfiles.com/pythia/data/imdb/vqa.tar.gz) [COCO](https://dl.fbaipublicfiles.com/pythia/features/coco.tar.gz) *ab7947b04f3063c774b87dfbf4d0e981* VizWiz vizwiz vqa [VizWiz ImDB](https://dl.fbaipublicfiles.com/pythia/data/imdb/vizwiz.tar.gz) [VizWiz](https://dl.fbaipublicfiles.com/pythia/features/vizwiz.tar.gz) *9a28d6a9892dda8519d03fba52fb899f* Visual-Dialog visdial dialog Coming soon! Coming soon! Coming soon! VisualGenome visual\_genome vqa Automatically downloaded Automatically downloaded Coming soon! Also supports scene graphs CLEVR clevr vqa Automatically downloaded Automatically downloaded MS COCO coco captioning [COCO Caption](https://dl.fbaipublicfiles.com/pythia/data/imdb/coco_captions.tar.gz) [COCO](https://dl.fbaipublicfiles.com/pythia/features/coco.tar.gz) *ab7947b04f3063c774b87dfbf4d0e981*

### **1.7 Tasks and Datasets**

After downloading the features, verify the download by checking the md5sum using

echo "<checksum> <dataset name>.tar.qz" | md5sum -c -

## **1.8 Next steps**

To dive deep into world of Pythia, you can move on the following next topics:

- [Concepts and Terminology](#page-0-0)
- [Using Pretrained Models](#page-0-0)
- [Challenge Participation](#page-0-0)

## **1.9 Citation**

If you use Pythia in your work, please cite:

```
@inproceedings{Singh2019TowardsVM,
 title={Towards VQA Models That Can Read},
 author={Singh, Amanpreet and Natarajan, Vivek and Shah, Meet and Jiang, Yu and Chen,
˓→ Xinlei and Batra, Dhruv and Parikh, Devi and Rohrbach, Marcus},
 booktitle={Proceedings of the IEEE Conference on Computer Vision and Pattern
˓→Recognition},
 year={2019}
}
```
and

```
@inproceedings{singh2019pythia,
 title={Pythia-a platform for vision \& language research},
 author={Singh, Amanpreet and Natarajan, Vivek and Jiang, Yu and Chen, Xinlei and
˓→Shah, Meet and Rohrbach, Marcus and Batra, Dhruv and Parikh, Devi},
 booktitle={SysML Workshop, NeurIPS},
 volume={2018},
 year={2019}
}
```
## Terminology and Concepts

### <span id="page-10-0"></span>Authors: Amanpreet Singh

To develop on top of Pythia, it is necessary to understand concepts and terminology used in Pythia codebase. Pythia has been very carefully designed from ground-up to be a multi-tasking framework. This means using Pythia you can train on multiple tasks/datasets together.

To achieve this, Pythia has few opinions about architecture of your research project. But, being generic means Pythia abstracts a lot of concepts in its modules and it would be easy to develop on top of Pythia once a developer understands these simple concepts. Major concepts and terminology in Pythia that one needs to know in order to develop over Pythia are as follows:

- *[Tasks and Datasets](#page-10-1)*
- *[Models](#page-11-0)*
- *[Registry](#page-11-1)*
- *[Configuration](#page-12-0)*
- *[Processors](#page-12-1)*
- *[Sample List](#page-13-0)*

## <span id="page-10-1"></span>**2.1 Tasks and Datasets**

In Pythia, we have divided datasets into a set category of tasks. Thus, a task corresponds to a collection of datasets that belong to it. For example, VQA 2.0, VizWiz and TextVQA all belong VQA task. Each task and dataset has been assigned a unique key which is used to refer it in the command line arguments.

Following table shows the tasks and their datasets:

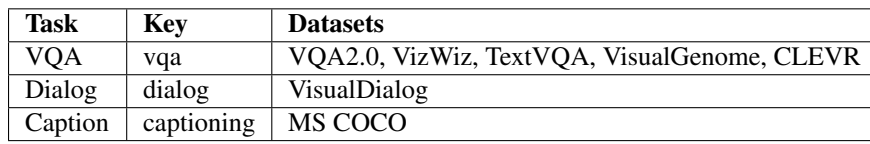

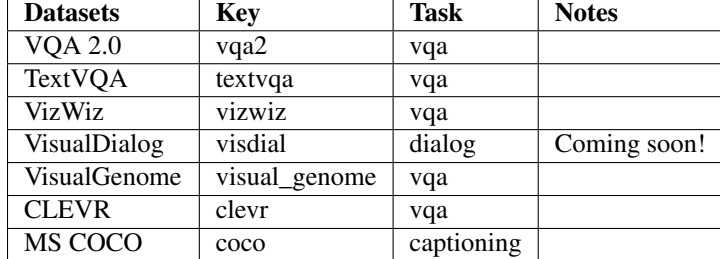

Following table shows the inverse of the above table, datasets along with their tasks and keys:

## <span id="page-11-0"></span>**2.2 Models**

Reference implementations for state-of-the-art models have been included to act as a base for reproduction of research papers and starting point of new research. Pythia has been used in past for following papers:

- [Towards VQA Models That Can Read \(LoRRA model\)](https://arxiv.org/abs/1904.08920)
- [VQA 2018 Challenge winner](https://arxiv.org/abs/1807.09956)
- VizWiz 2018 Challenge winner

Similar to tasks and datasets, each model has been registered with a unique key for easy reference in configuration and command line arguments. Following table shows each model's key name and datasets it can be run on.

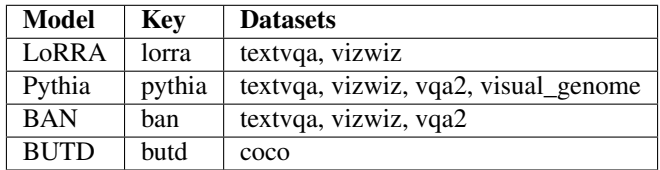

Note: BAN support is preliminary and hasn't been properly fine-tuned yet.

## <span id="page-11-1"></span>**2.3 Registry**

Registry acts as a central source of truth for Pythia. Inspired from Redux's global store, useful information needed by Pythia ecosystem is registered in the registry. Registry can be considered as a general purpose storage for information which is needed by multiple parts of the framework and acts source of information wherever that information is needed.

Registry also registers models, tasks, datasets etc. based on a unique key as mentioned above. Registry's functions can be used as decorators over the classes which need to be registered (for e.g. models etc.)

Registry object can be imported as the follow:

**from pythia.common.registry import** registry

Find more details about Registry class in its documentation *[common/registry](#page-28-0)*.

## <span id="page-12-0"></span>**2.4 Configuration**

As is necessary with research, most of the parameters/settings in Pythia are configurable. Pythia specific default values (training parameters) are present in [pythia/common/defaults/configs/base.yml](https://github.com/facebookresearch/pythia/blob/v0.3/pythia/common/defaults/configs/base.yml) with detailed comments delineating the usage of each parameter.

For ease of usage and modularity, configuration for each dataset is kept separately in  $python$ ythia/common/ defaults/configs/tasks/[task]/[dataset].yml where you can get [task] value for the dataset from the tables in *[Tasks and Datasets](#page-10-1)* section.

The most dynamic part, model configuration are also kept separate and are the one which need to be defined by the user if they are creating their own models. We include configurations for the models included in the model zoo of Pythia. For each model, there is a separate configuration for each dataset it can work on. See an example in [configs/vqa/vqa2/pythia.yml.](https://github.com/facebookresearch/pythia/blob/v0.3/configs/vqa/vqa2/pythia.yml) The configuration in the configs folder are divided using the scheme configs/ [task]/[dataset]/[model].yml.

It is possible to include other configs into your config using includes directive. Thus, in Pythia config above you can include vqa2's config like this:

```
includes:
- common/defaults/configs/tasks/vqa/vqa2.yml
```
Now, due to separate config per dataset this concept can be extended to do multi-tasking and include multiple dataset configs here.

base.yml file mentioned above is always included and provides sane defaults for most of the training parameters. You can then specify the config of the model that you want to train using  $--$ config [config\_path] option. The final config can be retrieved using registry.get('config') anywhere in your codebase. You can access the attributes from these configs by using dot notation. For e.g. if you want to get the value of maximum iterations, you can get that by registry.get('config').training\_parameters.max\_iterations.

The values in the configuration can be overriden using two formats:

- Individual Override: For e.g. you want to use DataParallel to train on multiple GPUs, you can override the default value of False by passing arguments training\_parameters.data\_parallel True at the end your command. This will override that option on the fly.
- DemJSON based override: The above option gets clunky when you are trying to run the hyperparameters sweeps over model parameters. To avoid this, you can update a whole block using a demjson string. For e.g. to use early stopping as well update the patience, you can pass --config\_override "{training\_parameters: {should\_early\_stop: True, patience: 5000}}". This demjson string is easier to generate programmatically than the individual override.

Note: It is always helpful to verify your config overrides and final configuration values that are printed to make sure you override the correct keys.

## <span id="page-12-1"></span>**2.5 Processors**

The main aim of processors is to keep data processing pipelines as similar as possible for different datasets and allow code reusability. Processors take in a dict with keys corresponding to data they need and return back a dict with processed data. This helps keep processors independent of the rest of the logic by fixing the signatures they require. Processors are used in all of the datasets to hand off the data processing needs. Learn more about processors in the *[documentation for processors](#page-56-0)*.

## <span id="page-13-0"></span>**2.6 Sample List**

SampleList has been inspired from BBoxList in maskrcnn-benchmark, but is more generic. All datasets integrated with Pythia need to return a Sample which will be collated into SampleList. Now, SampleList comes with a lot of handy functions which enable easy batching and access of things. For e.g. Sample is a dict with some keys. In SampleList, values for these keys will be smartly clubbed based on whether it is a tensor or a list and assigned back to that dict. So, end user gets these keys clubbed nicely together and can use them in their model. Models integrated with Pythia receive a SampleList as an argument which again makes the trainer unopinionated about the models as well as the datasets. Learn more about Sample and SampleList in their *[documentation](#page-32-0)*.

### Features

### <span id="page-14-0"></span>Pythia features:

- Model Zoo: Reference implementations for state-of-the-art vision and language model including [LoRRA](https://arxiv.org/abs/1904.08920) (SoTA on VQA and TextVQA), [Pythia](https://arxiv.org/abs/1807.09956) model (VQA 2018 challenge winner), BAN and [BUTD.](https://arxiv.org/abs/1707.07998)
- Multi-Tasking: Support for multi-tasking which allows training on multiple datasets together.
- Datasets: Includes support for various datasets built-in including VQA, VizWiz, TextVQA, VisualDialog, MS COCO Captioning.
- Modules: Provides implementations for many commonly used layers in vision and language domain
- Distributed: Support for distributed training based on DataParallel as well as DistributedDataParallel.
- Unopinionated: Unopinionated about the dataset and model implementations built on top of it.
- Customization: Custom losses, metrics, scheduling, optimizers, tensorboard; suits all your custom needs.

You can use Pythia to bootstrap for your next vision and language multimodal research project.

Pythia can also act as starter codebase for challenges around vision and language datasets (TextVQA challenge, VQA challenge).

## Adding a dataset

<span id="page-16-0"></span>This is a tutorial on how to add a new dataset to Pythia.

Pythia is agnostic to kind of datasets that can be added to it. On high level, adding a dataset requires 4 main components.

- Dataset Builder
- Default Configuration
- Dataset Class
- Dataset's Metrics
- [Optional] Task specification

In most of the cases, you should be able to inherit one of the existing datasets for easy integration. Let's start from the dataset builder

### **4.1 Dataset Builder**

Builder creates and returns an instance of *[pythia.tasks.base\\_dataset.BaseDataset](#page-52-1)* which is inherited from torch.utils.data.dataset.Dataset. Any builder class in Pythia needs to be inherited from [pythia.tasks.base\\_dataset\\_builder.BaseDatasetBuilder](#page-50-1). [BaseDatasetBuilder](#page-50-1) requires user to implement following methods after inheriting the class.

• \_\_init\_(self):

Inside this function call super().\_\_init\_\_("name") where "name" should your dataset's name like "vqa2".

• \_load(self, dataset\_type, config, \*args, \*\*kwargs)

This function loads the dataset, builds an object of class inheriting [BaseDataset](#page-52-1) which contains your dataset logic and returns it.

• \_build(self, dataset\_type, config, \*args, \*\*kwargs)

This function actually builds the data required for initializing the dataset for the first time. For e.g. if you need to download some data for your dataset, this all should be done inside this function.

Finally, you need to register your dataset builder with a key to registry using pythia.common.registry. registry.register\_builder("key").

That's it, that's all you require for inheriting [BaseDatasetBuilder](#page-50-1).

Let's write down this using example of *CLEVR* dataset.

```
import json
import math
import os
import zipfile
from collections import Counter
from pythia.common.registry import registry
from pythia.tasks.base_dataset_builder import BaseDatasetBuilder
# Let's assume for now that we have a dataset class called CLEVRDataset
from pythia.tasks.vqa.clevr.dataset import CLEVRDataset
from pythia.utils.general import download_file, get_pythia_root
@registry.register_builder("clevr")
class CLEVRBuilder(BaseDatasetBuilder):
    DOWNLOAD_URL = "https://s3-us-west-1.amazonaws.com/clevr/CLEVR_v1.0.zip"
    def __init__(self):
        # Init should call super().__init__ with the key for the dataset
        super().__init__("clevr")
        self.writer = registry.get("writer")
        # Assign the dataset class
        self.dataset_class = CLEVRDataset
    def _build(self, dataset_type, config):
        download_folder = os.path.join(
            get_pythia_root(), config.data_root_dir, config.data_folder
        )
        file_name = self.DOWNLOAD_URL.split("/")[-1]local_filename = os.path.join(download_folder, file_name)
        extraction_folder = os.path.join(download_folder, ".".join(file_name.split(".
\leftrightarrow")[:-1]))
        self.data_folder = extraction_folder
        # Either if the zip file is already present or if there are some
        # files inside the folder we don't continue download process
        if os.path.exists(local_filename):
            return
        if os.path.exists(extraction_folder) and \
            len(os.listdir(extraction_folder)) != 0:
            return
        self.writer.write("Downloading the CLEVR dataset now")
        download file(self.DOWNLOAD_URL, output dir=download folder)
```
(continues on next page)

(continued from previous page)

```
self.writer.write("Downloaded. Extracting now. This can take time.")
       with zipfile.ZipFile(local_filename, "r") as zip_ref:
           zip_ref.extractall(download_folder)
   def _load(self, dataset_type, config, *args, **kwargs):
        # Load the dataset using the CLEVRDataset class
       self.dataset = CLEVRDataset(
           dataset_type, config, data_folder=self.data_folder
       \lambdareturn self.dataset
   def update_registry_for_model(self, config):
        # Register both vocab (question and answer) sizes to registry for easy access,
ightharpoonup# models. update_registry_for_model function if present is automatically.
˓→called by
        # pythia
       registry.register(
           self.dataset_name + "_text_vocab_size",
           self.dataset.text_processor.get_vocab_size(),
       )
       registry.register(
           self.dataset_name + "_num_final_outputs",
           self.dataset.answer_processor.get_vocab_size(),
       )
```
### **4.2 Default Configuration**

Some things to note about Pythia's configuration:

- Each dataset in Pythia has its own default configuration which is usually under this structure pythia/ commmon/defaults/configs/tasks/[task]/[dataset].yml where task is the task your dataset belongs to.
- These dataset configurations can be then included by the user in their end config using includes directive
- This allows easy multi-tasking and management of configurations and user can also override the default configurations easily in their own config

So, for CLEVR dataset also, we will need to create a default configuration.

The config node is directly passed to your builder which you can then pass to your dataset for any configuration that you need for building your dataset.

Basic structure for a dataset configuration looks like below:

```
task_attributes:
    [task]:
        datasets:
        - [dataset]
        dataset_attributes:
            [dataset]:
                ... your config here
```
Here, is a default configuration for CLEVR needed based on our dataset and builder class above:

```
task_attributes:
    vqa:
        datasets:
        - clevr
        dataset_attributes:
            # You can specify any attributes you want, and you will get them as_{\omega}ightharpoonupattributes
             # inside the config passed to the dataset. Check the Dataset
˓→implementation below.
            clevr:
                 # Where your data is stored
                 data_root_dir: ../data
                 data_folder: CLEVR_v1.0
                 # Any attribute that you require to build your dataset but are
˓→configurable
                 # For CLEVR, we have attributes that can be passed to vocab building,
\leftrightarrowclass
                 build_attributes:
                     min_count: 1
                     split_regex: " "
                     keep:
                         - ^{\circ} "; "
                         - \frac{m}{t}, \frac{m}{t}remove:
                         - "?"
                         - - - - -processors:
                 # The processors will be assigned to the datasets automatically by.
˓→Pythia
                 # For example if key is text_processor, you can access that processor_
˓→inside
                 # dataset object using self.text_processor
                     text_processor:
                         type: vocab
                         params:
                             max_length: 10
                              vocab:
                                  type: random
                                  vocab_file: vocabs/clevr_question_vocab.txt
                          # You can also specify a processor here
                         preprocessor:
                              type: simple_sentence
                             params: {}
                     answer_processor:
                         # Add your processor for answer processor here
                         type: multi_hot_answer_from_vocab
                         params:
                             num_answers: 1
                              # Vocab file is relative to [data_root_dir]/[data_folder]
                              vocab_file: vocabs/clevr_answer_vocab.txt
                              preprocessor:
                                  type: simple_word
                                  params: {}
training_parameters:
    monitored_metric: clevr_accuracy
    metric_minimize: false
```
Extra field that we have added here is training\_parameters which specify the dataset specific training pa-

rameters and will be merged with the rest of the training parameters coming from user's config. Your metrics are normally stored in registry as [dataset]\_[metric\_key], so to monitor accuracy on CLEVR, you need to set it as clevr accuracy and we need to maximize it, we set metric minimize to false.

For processors, check *[pythia.tasks.processors](#page-56-0)* to understand how to create a processor and different processors that are already available in Pythia.

## **4.3 Dataset Class**

Next step is to actually build a dataset class which inherits [BaseDataset](#page-52-1) so it can interact with PyTorch dataloaders. Follow the steps below to inherit and create your dataset's class.

- Inherit [pythia.tasks.base\\_dataset.BaseDataset](#page-52-1)
- Implement \_init\_(self, dataset\_type, config). Call parent's init using super(). \_\_init\_\_("name", dataset\_type, config) where "name" is the string representing the name of your dataset.
- Implement get\_item(self, idx), our replacement for normal \_\_getitem\_\_(self, idx) you would implement for a torch dataset. This needs to return an object of class :class:Sample.
- Implement len (self) method, which represents size of your dataset.
- [Optional] Implement load\_item(self, idx) if you need to load something or do something else with data and then call it inside get\_item.

```
import os
import json
import numpy as np
import torch
from PIL import Image
from pythia.common.registry import registry
from pythia.common.sample import Sample
from pythia.tasks.base_dataset import BaseDataset
from pythia.utils.general import get_pythia_root
from pythia.utils.text_utils import VocabFromText, tokenize
class CLEVRDataset(BaseDataset):
    def __init__(self, dataset_type, config, data_folder=None, *args, **kwargs):
        super().__init__("clevr", dataset_type, config)
        self._data_folder = data_folder
        self._data_root_dir = os.path.join(get_pythia_root(), config.data_root_dir)
        if not self._data_folder:
            self._data_folder = os.path.join(self._data_root_dir, config.data_folder)
        if not os.path.exists(self._data_folder):
            raise RuntimeError(
                "Data folder {} for CLEVR is not present".format(self._data_folder)
            )
        # Check if the folder was actually extracted in the subfolder
        if config.data_folder in os.listdir(self._data_folder):
```
(continues on next page)

(continued from previous page)

```
self._data_folder = os.path.join(self._data_folder, config.data_folder)
       if len(os.listdir(self._data_folder)) == 0:
           raise RuntimeError("CLEVR dataset folder is empty")
       self._load()
   def _load(self):
       self.image_path = os.path.join(self._data_folder, "images", self._dataset_
˓→type)
       with open(
           os.path.join(
               self._data_folder,
               "questions",
                "CLEVR_{}_questions.json".format(self._dataset_type),
           )
       ) as f:
           self.questions = json.load(f)["questions"]
           self._build_vocab(self.questions, "question")
           self._build_vocab(self.questions, "answer")
   def __len__(self):
        # __len_ tells how many samples are there
       return len(self.questions)
   def _get_vocab_path(self, attribute):
       return os.path.join(
           self._data_root_dir, "vocabs",
            "{}_{}_vocab.txt".format(self._name, attribute)
       )
   def _build_vocab(self, questions, attribute):
        # This function builds vocab for questions and answers but not required for
ightharpoonup# tutorial
        ...
   def get_item(self, idx):
       # Get item is like your normal __getitem__ in PyTorch Dataset. Based on id
       # return a sample. Check VQA2Dataset implementation if you want to see how
       # to do caching in Pythia
       data = self.questions[idx]
       # Each call to get_item from dataloader returns a Sample class object which
       # collated by our special batch collator to a SampleList which is basically
       # a attribute based batch in layman terms
       current_sample = Sample()
       question = data["question"]
       tokens = tokenize(question, keep=[";", ", "], remove=[";", ", "])
       # This processors are directly assigned as attributes to dataset based on the
\leftrightarrowconfig
        # we created above
       processed = self.text_processor({"tokens": tokens})
        # Add the question as text attribute to the sample
```
(continues on next page)

(continued from previous page)

```
current_sample.text = processed["text"]
       processed = self.answer_processor({"answers": [data["answer"]]})
       # Now add answers and then the targets. We normally use "targets" for what
       # should be the final output from the model in Pythia
       current_sample.answers = processed["answers"]
       current_sample.targets = processed["answers_scores"]
       image_path = os.path.join(self.image_path, data["image_filename"])
       image = np.true_divide(Image.open(image_path).convert("RGB"), 255)
       image = image.astype(np.float32)
       # Process and add image as a tensor
       current_sample.image = torch.from_numpy(image.transpose(2, 0, 1))
       # Return your sample and Pythia will automatically convert it to SampleList.
˓→before
       # passing to the model
       return current_sample
```
## **4.4 Metrics**

For your dataset to be compatible out of the box, it is a good practice to also add the metrics your dataset re-quires. All metrics for now go inside pythia/modules/metrics.py. All metrics inherit [BaseMetric](#page-45-0) and implement a function calculate with signature calculate (self, sample\_list, model\_output, \*args, \*\*kwargs) where sample\_list ([SampleList](#page-32-1)) is the current batch and model\_output is a dict return by your model for current sample\_list. Normally, you should define the keys you want inside model\_output and sample\_list. Finally, you should register your metric to registry using @registry. register\_metric('[key]') where '[key]' is the key for your metric. Here is a sample implementation of accuracy metric used in CLEVR dataset:

## **4.5 [Optional] Task Specification**

This optional step is required in case you are adding a new task type to Pythia. Check implementation of [VQATask](https://github.com/facebookresearch/pythia/blob/master/pythia/tasks/vqa/vqa_task.py) to understand an implementation of task specification. In most cases, you don't need to do this.

These are the common steps you need to follow when you are adding a dataset to Pythia.

## Pretrained Models

<span id="page-24-0"></span>Performing inference using pretrained models in Pythia is easy. Pickup a pretrained model from the table below and follow the steps to do inference or generate predictions for EvalAI evaluation. This section expects that you have already installed the required data as explained in [quickstart.](#page-0-0)

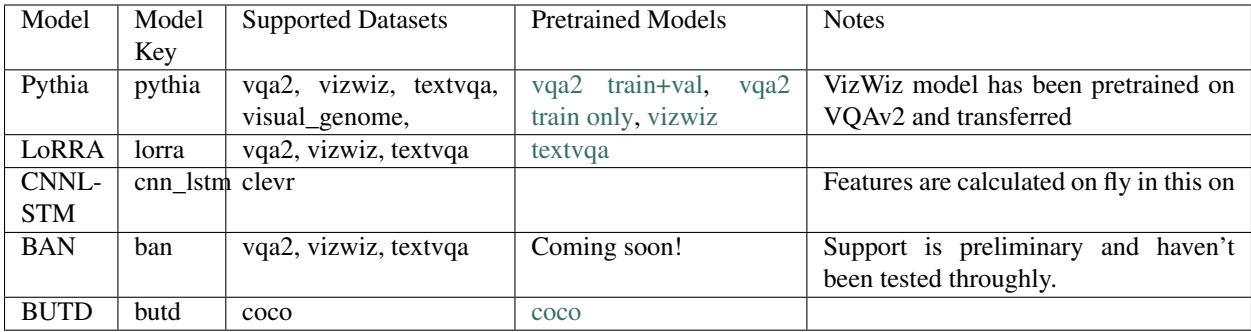

Now, let's say your link to pretrained model model is link (select from table > right click > copy link address), the respective config should be at configs/[task]/[dataset]/[model].yml. For example, config file for vqa2 train\_and\_val should be configs/vqa/vqa2/pythia\_train\_and\_val.yml. Now to run inference for EvalAI, run the following command.

```
cd ~/pythia/data
mkdir -p models && cd models;
# Download the pretrained model
wget [link]
cd ../..;
python tools/run.py --tasks [task] --datasets [dataset] --model [model] --config
\rightarrow[config] \
--run_type inference --evalai_inference 1 --resume_file data/[model].pth
```
If you want to train or evaluate on val, change the run\_type to train or val accordingly. You can also use multiple run types, for e.g. to do training, inference on val as well as test you can set  $-\text{run\_type}$  to train+val+inference.

if you remove --evalai\_inference argument, Pythia will perform inference and provide results directly on the dataset. Do note that this is not possible in case of test sets as we don't have answers/targets for them. So, this can be useful for performing inference on val set locally.

Table below shows evaluation metrics for various pretrained models:

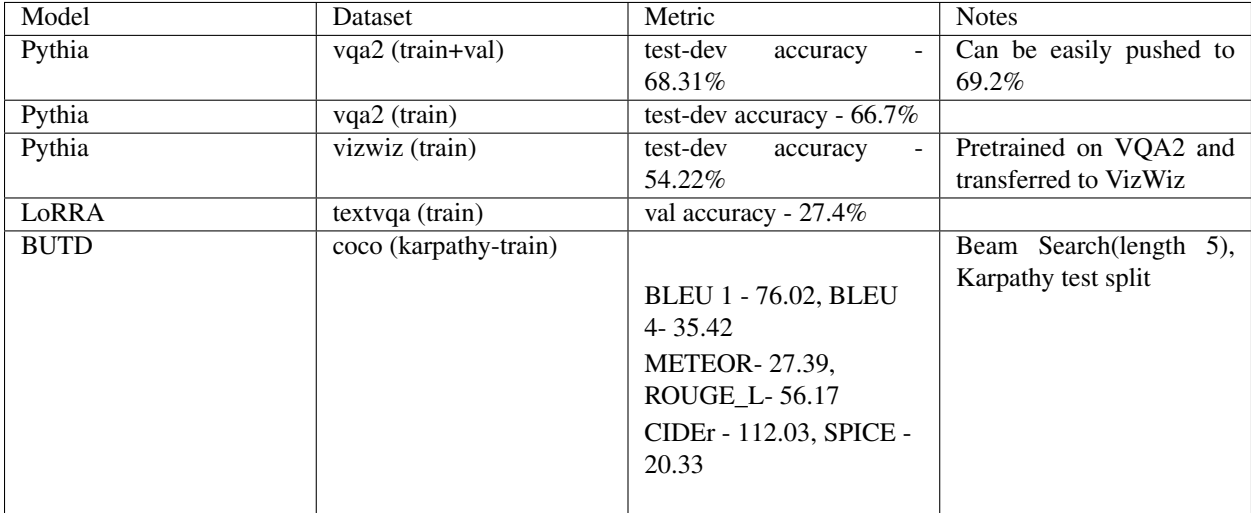

Note for BUTD model : For training BUTD model use the config butd.yml. Training uses greedy decoding for validation. Currently we do not have support to train the model using beam search decoding validation. We will add that support soon. For inference only use butd\_beam\_search.yml config that supports beam search decoding.

## CHAPTER<sup>6</sup>

## Challenge Participation

<span id="page-26-0"></span>Participating in EvalAI challenges is really easy using Pythia. We will show how to do inference for two challenges here:

Note: This section assumes that you have downloaded data following the [Quickstart](#page-0-0) tutorial.

## **6.1 TextVQA challenge**

TextVQA challenge is available at [this link.](https://evalai.cloudcv.org/web/challenges/challenge-page/244/overview) Currently, LoRRA is the SoTA on TextVQA. To do inference on val set using LoRRA, follow the steps below:

```
# Download the model first
cd ~/pythia/data
mkdir -p models && cd models;
# Get link from the table above and extract if needed
wget https://dl.fbaipublicfiles.com/pythia/pretrained_models/textvqa/lorra_best.pth
cd ../..
# Replace tasks, datasets and model with corresponding key for other pretrained models
python tools/run.py --tasks vqa --datasets textvqa --model lorra --config configs/vqa/
˓→textvqa/lorra.yml \
--run_type val --evalai_inference 1 --resume_file data/models/lorra_best.pth
```
In the printed log, Pythia will mention where it wrote the JSON file it created. Upload that file on EvalAI:

```
> Go to https://evalai.cloudcv.org/web/challenges/challenge-page/244/overview
> Select Submit Tab
> Select Validation Phase
> Select the file by click Upload file
> Write a model name
> Upload
```
To check your results, go in 'My submissions' section and select 'Validation Phase' and click on 'Result file'.

Now, you can either edit the LoRRA model to create your own model on top of it or create your own model inside Pythia to beat LoRRA in challenge.

## **6.2 VQA Challenge**

Similar to TextVQA challenge, VQA Challenge is available at [this link.](https://evalai.cloudcv.org/web/challenges/challenge-page/163/overview) You can either select Pythia as your base model or LoRRA model (available soon for VQA2) from the table in [pretrained models](#page-0-0) section as a base.

Follow the same steps above, replacing --model with pythia or lorra and --datasets with vqa2. Also, replace the config accordingly. Here are example commands for using Pythia to do inference on test set of VQA2.

```
# Download the model first
cd ~/pythia/data
mkdir -p models && cd models;
# Get link from the table above and extract if needed
wget https://dl.fbaipublicfiles.com/pythia/pretrained_models/textvqa/pythia_train_val.
˓→pth
cd ../..
# Replace tasks, datasets and model with corresponding key for other pretrained models
python tools/run.py --tasks vqa --datasets vqa2 --model pythia --config configs/vqa/
˓→vqa2/pythia.yml \
--run_type inference --evalai_inference 1 --resume_file data/models/pythia_train_val.
˓→pth
```
Now, similar to TextVQA challenge follow the steps to upload the prediction file, but this time to test-dev phase.

### common.registry

<span id="page-28-1"></span><span id="page-28-0"></span>Registry is central source of truth in Pythia. Inspired from Redux's concept of global store, Registry maintains mappings of various information to unique keys. Special functions in registry can be used as decorators to register different kind of classes.

Import the global registry object using

from pythia.common.registry import registry

Various decorators for registry different kind of classes with unique keys

- Register a task: @registry.register\_task
- Register a trainer: @registry.register\_trainer
- Register a dataset builder: @registry.register\_builder
- Register a metric: @registry.register\_metric
- Register a loss: @registry.register\_loss
- Register a model: @registry.register\_model
- Register a processor: @registry.register\_processor
- Register a optimizer: @registry.register\_optimizer
- Register a scheduler: @registry.register\_scheduler

### **class** pythia.common.registry.**Registry**

Class for registry object which acts as central source of truth for Pythia

**classmethod get**(*name*, *default=None*, *no\_warning=False*) Get an item from registry with key 'name'

### Parameters

- **name**  $(string)$  Key whose value needs to be retreived.
- **default** If passed and key is not in registry, default value will be returned with a warning. Default: None

• **no** warning  $(b \circ o1)$  – If passed as True, warning when key doesn't exist will not be generated. Useful for Pythia's internal operations. Default: False

<span id="page-29-0"></span>Usage:

```
from pythia.common.registry import registry
```
config = registry.get("config")

### **classmethod register**(*name*, *obj*)

Register an item to registry with key 'name'

Parameters **name** – Key with which the item will be registered.

Usage:

```
from pythia.common.registry import registry
registry.register("config", {})
```
### **classmethod register\_builder**(*name*)

Register a dataset builder to registry with key 'name'

Parameters **name** – Key with which the metric will be registered.

Usage:

```
from pythia.common.registry import registry
from pythia.tasks.base_dataset_builder import BaseDatasetBuilder
@registry.register_builder("vqa2")
class VQA2Builder(BaseDatasetBuilder):
    ...
```
**classmethod register\_loss**(*name*)

Register a loss to registry with key 'name'

Parameters **name** – Key with which the loss will be registered.

Usage:

```
from pythia.common.registry import registry
from torch import nn
@registry.register_task("logit_bce")
class LogitBCE(nn.Module):
    ...
```
### **classmethod register\_metric**(*name*)

Register a metric to registry with key 'name'

Parameters **name** – Key with which the metric will be registered.

Usage:

```
from pythia.common.registry import registry
from pythia.modules.metrics import BaseMetric
@registry.register_metric("r@1")
```
(continues on next page)

(continued from previous page)

```
class RecallAt1(BaseMetric):
    ...
```
### **classmethod register\_model**(*name*)

Register a model to registry with key 'name'

Parameters **name** – Key with which the model will be registered.

Usage:

```
from pythia.common.registry import registry
from pythia.models.base_model import BaseModel
@registry.register_task("pythia")
class Pythia(BaseModel):
    ...
```
### **classmethod register\_processor**(*name*)

Register a processor to registry with key 'name'

Parameters **name** – Key with which the processor will be registered.

Usage:

```
from pythia.common.registry import registry
from pythia.tasks.processors import BaseProcessor
@registry.register_task("glove")
class GloVe(BaseProcessor):
    ...
```
**classmethod register\_task**(*name*)

Register a task to registry with key 'name'

Parameters **name** – Key with which the task will be registered.

Usage:

```
from pythia.common.registry import registry
from pythia.tasks.base_task import BaseTask
@registry.register_task("vqa")
class VQATask(BaseTask):
    ...
```
**classmethod register\_trainer**(*name*)

Register a trainer to registry with key 'name'

Parameters **name** – Key with which the trainer will be registered.

Usage:

```
from pythia.common.registry import registry
from pythia.trainers.custom_trainer import CustomTrainer
@registry.register_trainer("custom_trainer")
```
(continues on next page)

(continued from previous page)

<span id="page-31-0"></span>**class CustomTrainer**(): ...

### **classmethod unregister**(*name*)

Remove an item from registry with key 'name'

Parameters **name** – Key which needs to be removed.

Usage:

**from pythia.common.registry import** registry

config = registry.unregister("config")

### common.sample

<span id="page-32-3"></span><span id="page-32-0"></span>Sample and SampleList are data structures for arbitary data returned from a dataset. To work with Pythia, minimum requirement for datasets is to return an object of Sample class and for models to accept an object of type *SampleList* as an argument.

Sample is used to represent an arbitary sample from dataset, while SampleList is list of Sample combined in an efficient way to be used by the model. In simple term, SampleList is a batch of Sample but allow easy access of attributes from Sample while taking care of properly batching things.

```
class pythia.common.sample.Sample(init_dict={})
```
Sample represent some arbitary data. All datasets in Pythia must return an object of type Sample.

Parameters *init\_dict* (*Dict*) – Dictionary to init Sample class with.

Usage:

```
>>> sample = Sample({"text": torch.tensor(2)})
>>> sample.text.zero_()
# Custom attributes can be added to ``Sample`` after initialization
>>> sample.context = torch.tensor(4)
```
**fields**()

Get current attributes/fields registered under the sample.

Returns Attributes registered under the Sample.

```
Return type List[str]
```
<span id="page-32-1"></span>**class** pythia.common.sample.**SampleList**(*samples=[]*)

SampleList is used to collate a list of Sample into a batch during batch preparation. It can be thought of as a merger of list of Dicts into a single Dict.

If Sample contains an attribute 'text' of size (2) and there are 10 samples in list, the returned SampleList will have an attribute 'text' which is a tensor of size  $(10, 2)$ .

Parameters samples  $(type)$  – List of Sample from which the SampleList will be created.

Usage:

```
>>> sample_list = [Sample({"text": torch.tensor(2)}), Sample({"text": torch.
\rightarrowtensor(2)})]
>>> sample_list.text
torch.tensor([2, 2])
```
### **add\_field**(*field*, *data*)

Add an attribute field with value data to the SampleList

### Parameters

- **field**  $(str)$  Key under which the data will be added.
- **data** (object) Data to be added, can be a torch.Tensor, list or Sample

### **copy**()

Get a copy of the current SampleList

Returns Copy of current SampleList.

### Return type *[SampleList](#page-32-1)*

### **fields**()

Get current attributes/fields registered under the SampleList.

Returns list of attributes of the SampleList.

Return type List[str]

### **get\_batch\_size**()

Get batch size of the current SampleList. There must be a tensor field present in the SampleList currently.

Returns Size of the batch in SampleList.

### Return type int

### **get\_field**(*field*)

Get value of a particular attribute

**Parameters field** (str) – Attribute whose value is to be returned.

### **get\_fields**(*fields*)

Get a new SampleList generated from the current SampleList but contains only the attributes passed in *fields* argument

Parameters fields  $(List[str])$  – Attributes whose SampleList will be made.

Returns SampleList containing only the attribute values of the fields which were passed.

Return type *[SampleList](#page-32-1)*

### **get\_item\_list**(*key*)

Get SampleList of only one particular attribute that is present in the SampleList.

**Parameters key**  $(str)$  – Attribute whose SampleList will be made.

Returns SampleList containing only the attribute value of the key which was passed.

Return type *[SampleList](#page-32-1)*

**to**(*device*, *non\_blocking=True*)

Similar to .to function on a *torch.Tensor*. Moves all of the tensors present inside the SampleList to a particular device. If an attribute's value is not a tensor, it is ignored and kept as it is.

### Parameters

• device (str/torch.device) – Device on which the SampleList should moved.

• **non\_blocking** (bool) – Whether the move should be non\_blocking. Default: True

Returns a SampleList moved to the device.

Return type *[SampleList](#page-32-1)*

# CHAPTER<sup>9</sup>

### models.base\_model

<span id="page-36-1"></span><span id="page-36-0"></span>Models built on top of Pythia need to inherit BaseModel class and adhere to some format. To create a model for Pythia, follow this quick cheatsheet.

- 1. Inherit BaseModel class, make sure to call super(). \_\_init\_\_() in your class's \_\_init\_\_ function.
- 2. Implement *build* function for your model. If you build everything in *\_\_init\_\_*, you can just return in this function.
- 3. Write a *forward* function which takes in a SampleList as an argument and returns a dict.
- 4. Register using @registry.register\_model("key") decorator on top of the class.

If you are doing logits based predictions, the dict you return from your model should contain a *scores* field. Losses and Metrics are automatically calculated by the BaseModel class and added to this dict if not present.

Example:

```
import torch
from pythia.common.registry import registry
from pythia.models.base_model import BaseModel
@registry.register("pythia")
class Pythia(BaseModel):
    # config is model_attributes from global config
   def __init__(self, config):
        super(). __init_(config)
   def build(self):
        ....
   def forward(self, sample_list):
       scores = torch.rand(sample_list.get_batch_size(), 3127)
        return {"scores": scores}
```
### <span id="page-37-0"></span>**class** pythia.models.base\_model.**BaseModel**(*config*)

For integration with Pythia's trainer, datasets and other feautures, models needs to inherit this class, call *super*, write a build function, write a forward function taking a SampleList as input and returning a dict as output and finally, register it using @registry.register\_model

Parameters config (ConfigNode) - model\_attributes configuration from global config.

### **build**()

Function to be implemented by the child class, in case they need to build their model separately than \_\_init\_\_. All model related downloads should also happen here.

### **forward**(*sample\_list*, *\*args*, *\*\*kwargs*)

To be implemented by child class. Takes in a SampleList and returns back a dict.

### Parameters

- **sample\_list** ([SampleList](#page-32-1)) SampleList returned by the DataLoader for
- **iteration** (current) –

Returns Dict containing scores object.

### Return type Dict

### **init\_losses\_and\_metrics**()

Initializes loss and metrics for the model based losses key and metrics keys. Automatically called by Pythia internally after building the model.

## modules.losses

<span id="page-38-1"></span><span id="page-38-0"></span>Losses module contains implementations for various losses used generally in vision and language space. One can register custom losses to be detected by pythia using the following example.

```
from pythia.common.registry import registry
from torch import nn
@registry.register_loss("custom")
class CustomLoss(nn.Module):
    ...
```
Then in your model's config you can specify losses attribute to use this loss in the following way:

```
model_attributes:
    some_model:
        losses:
            - type: custom
            - params: {}
```
**class** pythia.modules.losses.**AttentionSupervisionLoss**

Loss for attention supervision. Used in case you want to make attentions similar to some particular values.

**forward**(*sample\_list*, *model\_output*) Calculates and returns the multi loss.

Parameters

- **sample\_list** ([SampleList](#page-32-1)) SampleList containing *targets* attribute.
- **model\_output** (Dict) Model output containing *scores* attribute.

Returns Float value for loss.

Return type torch.FloatTensor

**class** pythia.modules.losses.**BinaryCrossEntropyLoss**

<span id="page-39-0"></span>**forward**(*sample\_list*, *model\_output*)

Calculates and returns the binary cross entropy.

Parameters

- **sample\_list** ([SampleList](#page-32-1)) SampleList containing *targets* attribute.
- **model\_output** (Dict) Model output containing *scores* attribute.

Returns Float value for loss.

Return type torch.FloatTensor

**class** pythia.modules.losses.**CaptionCrossEntropyLoss**

### **forward**(*sample\_list*, *model\_output*)

Calculates and returns the cross entropy loss for captions.

### Parameters

- **sample\_list** ([SampleList](#page-32-1)) SampleList containing *targets* attribute.
- **model\_output** (Dict) Model output containing *scores* attribute.

Returns Float value for loss.

Return type torch.FloatTensor

**class** pythia.modules.losses.**CombinedLoss**(*weight\_softmax*)

### **forward**(*sample\_list*, *model\_output*)

Defines the computation performed at every call.

Should be overridden by all subclasses.

Note: Although the recipe for forward pass needs to be defined within this function, one should call the Module instance afterwards instead of this since the former takes care of running the registered hooks while the latter silently ignores them.

**class** pythia.modules.losses.**LogitBinaryCrossEntropy** Returns Binary Cross Entropy for logits.

Attention: *Key*: logit bce

**forward**(*sample\_list*, *model\_output*)

Calculates and returns the binary cross entropy for logits

### Parameters

- **sample\_list** ([SampleList](#page-32-1)) SampleList containing *targets* attribute.
- **model\_output** (Dict) Model output containing *scores* attribute.

Returns Float value for loss.

Return type torch.FloatTensor

### **class** pythia.modules.losses.**Losses**(*loss\_list*)

Losses acts as an abstraction for instantiating and calculating losses. BaseModel instantiates this class based

<span id="page-40-0"></span>on the *losses* attribute in the model's configuration *model\_attributes*. loss\_list needs to be a list for each separate loss containing *type* and *params* attributes.

Parameters **loss\_list** (List[ConfigNode]) – Description of parameter *loss\_list*.

Example:

```
# losses:
# - type: logit_bce
# Can also contain `params` to specify that particular loss's init params
# - type: combined
config = [{"type": "logit_bce"}, {"type": "combined"}]
losses = Losses(config)
```
Note: Since, Losses is instantiated in the BaseModel, normal end user mostly doesn't need to use this class.

### **losses**

List containing instanttions of each loss passed in config

```
forward(sample_list, model_output, *args, **kwargs)
```
Takes in the original SampleList returned from DataLoader and *model\_output* returned from the model and returned a Dict containing loss for each of the losses in *losses*.

#### Parameters

- **sample\_list** ([SampleList](#page-32-1)) SampleList given be the dataloader.
- **model** output  $(Dict)$  Dict returned from model as output.

Returns Dictionary containing loss value for each of the loss.

### Return type Dict

**class** pythia.modules.losses.**MultiLoss**(*params*)

A loss for combining multiple losses with weights.

```
Parameters params (List(Dict)) - A list containing parameters for each different loss and
    their weights.
```
Example:

```
# MultiLoss works with config like below where each loss's params and
# weights are defined
losses:
- type: multi
 params:
  - type: logit_bce
   weight: 0.3
   params: {}
  - type: attention_supervision
    weight: 0.7
    params: {}
```
**forward**(*sample\_list*, *model\_output*, *\*args*, *\*\*kwargs*) Calculates and returns the multi loss.

### **Parameters**

• **sample\_list** ([SampleList](#page-32-1)) – SampleList containing *attentions* attribute.

• **model** output  $(Dict)$  – Model output containing *attention* supervision attribute.

<span id="page-41-0"></span>Returns Float value for loss.

Return type torch.FloatTensor

**class** pythia.modules.losses.**NLLLoss** Negative log likelikehood loss.

> **forward**(*sample\_list*, *model\_output*) Calculates and returns the negative log likelihood.

> > Parameters

- **sample\_list** ([SampleList](#page-32-1)) SampleList containing *targets* attribute.
- **model\_output** (Dict) Model output containing *scores* attribute.

Returns Float value for loss.

Return type torch.FloatTensor

### **class** pythia.modules.losses.**PythiaLoss**(*params={}*)

Internal Pythia helper and wrapper class for all Loss classes. It makes sure that the value returned from a Loss class is a dict and contain proper dataset type in keys, so that it is easy to figure out which one is the val loss and which one is train loss.

For example: it will return {"val/logit\_bce": 27.4}, in case *logit\_bce* is used and SampleList is from *val* set.

Parameters **params** (*type*) – Description of parameter *params*.

Note: Since, PythiaLoss is used by the Losses class, end user doesn't need to worry about it.

**forward**(*sample\_list*, *model\_output*, *\*args*, *\*\*kwargs*) Defines the computation performed at every call.

Should be overridden by all subclasses.

Note: Although the recipe for forward pass needs to be defined within this function, one should call the Module instance afterwards instead of this since the former takes care of running the registered hooks while the latter silently ignores them.

### **class** pythia.modules.losses.**SoftmaxKlDivLoss**

**forward**(*sample\_list*, *model\_output*)

Defines the computation performed at every call.

Should be overridden by all subclasses.

Note: Although the recipe for forward pass needs to be defined within this function, one should call the Module instance afterwards instead of this since the former takes care of running the registered hooks while the latter silently ignores them.

**class** pythia.modules.losses.**WeightedSoftmaxLoss**

<span id="page-42-0"></span>**forward**(*sample\_list*, *model\_output*)

Defines the computation performed at every call.

Should be overridden by all subclasses.

Note: Although the recipe for forward pass needs to be defined within this function, one should call the Module instance afterwards instead of this since the former takes care of running the registered hooks while the latter silently ignores them.

### **class** pythia.modules.losses.**WrongLoss**

### **forward**(*sample\_list*, *model\_output*)

Defines the computation performed at every call.

Should be overridden by all subclasses.

Note: Although the recipe for forward pass needs to be defined within this function, one should call the Module instance afterwards instead of this since the former takes care of running the registered hooks while the latter silently ignores them.

## modules.metrics

<span id="page-44-1"></span><span id="page-44-0"></span>The metrics module contains implementations of various metrics used commonly to understand how well our models are performing. For e.g. accuracy, vqa\_accuracy, r@1 etc.

For implementing your own metric, you need to follow these steps:

- 1. Create your own metric class and inherit BaseMetric class.
- 2. In the \_\_init\_\_ function of your class, make sure to call super().\_\_init\_\_('name') where 'name' is the name of your metric. If you require any parameters in your \_\_init\_\_ function, you can use keyword arguments to represent them and metric constructor will take care of providing them to your class from config.
- 3. Implement a calculate function which takes in SampleList and *model\_output* as input and return back a float tensor/number.
- 4. Register your metric with a key 'name' by using decorator, @registry.register\_metric('name').

Example:

```
import torch
from pythia.common.registry import registry
from pythia.modules.metrics import BaseMetric
@registry.register_metric("some")
class SomeMetric(BaseMetric):
    def __init__(self, some_param=None):
        super().__init__("some")
        ....
    def calculate(self, sample_list, model_output):
        metric = <i>torch.tensor(2, dtype=torch.fload)</i>return metric
```
Example config for above metric:

```
model_attributes:
   pythia:
       metrics:
        - type: some
          params:
            some_param: a
```
**class** pythia.modules.metrics.**Accuracy** Metric for calculating accuracy.

### Key: accuracy

**calculate**(*sample\_list*, *model\_output*, *\*args*, *\*\*kwargs*) Calculate accuracy and return it back.

### Parameters

- **sample\_list** ([SampleList](#page-32-1)) SampleList provided by DataLoader for current iteration
- **model\_output** (Dict) Dict returned by model.

Returns accuracy.

Return type torch.FloatTensor

### <span id="page-45-0"></span>**class** pythia.modules.metrics.**BaseMetric**(*name*, *\*args*, *\*\*kwargs*)

Base class to be inherited by all metrics registered to Pythia. See the description on top of the file for more information. Child class must implement calculate function.

**Parameters name**  $(str)$  – Name of the metric.

### **calculate**(*sample\_list*, *model\_output*, *\*args*, *\*\*kwargs*)

Abstract method to be implemented by the child class. Takes in a SampleList and a dict returned by model as output and returns back a float tensor/number indicating value for this metric.

### **Parameters**

- **sample\_list** ([SampleList](#page-32-1)) SampleList provided by the dataloader for the current iteration.
- **model\_output** (*Dict*) Output dict from the model for the current SampleList

Returns Value of the metric.

### Return type torch.Tensorlfloat

**class** pythia.modules.metrics.**CaptionBleu4Metric**

Metric for calculating caption accuracy using BLEU4 Score.

Key: caption bleu4

```
bleu_score = <module 'nltk.translate.bleu_score' from '/home/docs/checkouts/readthedoc
```
**calculate**(*sample\_list*, *model\_output*, *\*args*, *\*\*kwargs*) Calculate accuracy and return it back.

#### Parameters

- **sample\_list** ([SampleList](#page-32-1)) SampleList provided by DataLoader for current iteration
- **model\_output** (Dict) Dict returned by model.

Returns bleu4 score.

Return type torch.FloatTensor

<span id="page-46-0"></span>**class** pythia.modules.metrics.**MeanRank**

Calculate MeanRank which specifies what was the average rank of the chosen candidate.

Key: mean r.

**calculate**(*sample\_list*, *model\_output*, *\*args*, *\*\*kwargs*) Calculate Mean Rank and return it back.

**Parameters** 

- **sample\_list** ([SampleList](#page-32-1)) SampleList provided by DataLoader for current iteration
- **model\_output** (Dict) Dict returned by model.

Returns mean rank

Return type torch.FloatTensor

**class** pythia.modules.metrics.**MeanReciprocalRank** Calculate reciprocal of mean rank..

Key: mean rr.

**calculate**(*sample\_list*, *model\_output*, *\*args*, *\*\*kwargs*) Calculate Mean Reciprocal Rank and return it back.

#### **Parameters**

- **sample\_list** ([SampleList](#page-32-1)) SampleList provided by DataLoader for current iteration
- **model\_output** (Dict) Dict returned by model.

Returns Mean Reciprocal Rank

Return type torch.FloatTensor

### **class** pythia.modules.metrics.**Metrics**(*metric\_list*)

Internally used by Pythia, Metrics acts as wrapper for handling calculation of metrics over various metrics specified by the model in the config. It initializes all of the metrics and when called it runs calculate on each of them one by one and returns back a dict with proper naming back. For e.g. an example dict returned by Metrics class: {'val/vqa\_accuracy': 0.3, 'val/r@1': 0.8}

Parameters metric\_list (List [ConfigNode]) – List of ConfigNodes where each ConfigNode specifies name and parameters of the metrics used.

### **class** pythia.modules.metrics.**RecallAt1**

Calculate Recall@1 which specifies how many time the chosen candidate was rank 1.

Key:  $r@1$ .

**calculate**(*sample\_list*, *model\_output*, *\*args*, *\*\*kwargs*) Calculate Recall@1 and return it back.

Parameters

- **sample\_list** ([SampleList](#page-32-1)) SampleList provided by DataLoader for current iteration
- **model\_output** (Dict) Dict returned by model.

Returns Recall@1

Return type torch.FloatTensor

### <span id="page-47-0"></span>**class** pythia.modules.metrics.**RecallAt10**

Calculate [Recall@10](mailto:Recall@10) which specifies how many time the chosen candidate was among first 10 ranks.

**Key:**  $r@10$ .

**calculate**(*sample\_list*, *model\_output*, *\*args*, *\*\*kwargs*) Calculate [Recall@10](mailto:Recall@10) and return it back.

### **Parameters**

- **sample\_list** ([SampleList](#page-32-1)) SampleList provided by DataLoader for current iteration
- **model\_output** (Dict) Dict returned by model.

### Returns [Recall@10](mailto:Recall@10)

### Return type torch.FloatTensor

### **class** pythia.modules.metrics.**RecallAt5**

Calculate Recall@5 which specifies how many time the chosen candidate was among first 5 rank.

Key:  $r@5$ .

**calculate**(*sample\_list*, *model\_output*, *\*args*, *\*\*kwargs*) Calculate Recall@5 and return it back.

### **Parameters**

- **sample\_list** ([SampleList](#page-32-1)) SampleList provided by DataLoader for current iteration
- **model\_output** (Dict) Dict returned by model.

Returns Recall@5

Return type torch.FloatTensor

**class** pythia.modules.metrics.**RecallAtK**(*name='recall@k'*)

**calculate**(*sample\_list*, *model\_output*, *k*, *\*args*, *\*\*kwargs*)

Abstract method to be implemented by the child class. Takes in a SampleList and a dict returned by model as output and returns back a float tensor/number indicating value for this metric.

### Parameters

- **sample\_list** ([SampleList](#page-32-1)) SampleList provided by the dataloader for the current iteration.
- **model\_output** (*Dict*) Output dict from the model for the current SampleList

Returns Value of the metric.

Return type torch.Tensorlfloat

**class** pythia.modules.metrics.**VQAAccuracy**

Calculate VQAAccuracy. Find more information [here](https://visualqa.org/evaluation.html)

Key: vqa\_accuracy.

**calculate**(*sample\_list*, *model\_output*, *\*args*, *\*\*kwargs*) Calculate vqa accuracy and return it back.

### Parameters

- **sample\_list** ([SampleList](#page-32-1)) SampleList provided by DataLoader for current iteration
- **model\_output** (Dict) Dict returned by model.

Returns VQA Accuracy

Return type torch.FloatTensor

### tasks.base\_dataset\_builder

<span id="page-50-2"></span><span id="page-50-0"></span>In Pythia, for adding new datasets, dataset builder for datasets need to be added. A new dataset builder must inherit BaseDatasetBuilder class and implement \_load and \_build functions.

\_build is used to build a dataset when it is not available. For e.g. downloading the ImDBs for a dataset. In future, we plan to add a \_build to add dataset builder to ease setup of Pythia.

\_load is used to load a dataset from specific path. \_load needs to return an instance of subclass of pythia. tasks.base\_dataset.BaseDataset.

See complete example for VQA2DatasetBuilder [here.](https://github.com/facebookresearch/pythia/blob/v0.3/pythia/tasks/vqa/vqa2/builder.py)

Example:

```
from torch.utils.data import Dataset
from pythia.tasks.base_dataset_builder import BaseDatasetBuilder
from pythia.common.registry import registry
@registry.register_builder("my")
class MyBuilder(BaseDatasetBuilder):
    def __init__(self):
        super().__init__("my")
    def _load(self, dataset_type, config, *args, **kwargs):
        ...
        return Dataset()
    def _build(self, dataset_type, config, *args, **kwargs):
        ...
```
<span id="page-50-1"></span>**class** pythia.tasks.base\_dataset\_builder.**BaseDatasetBuilder**(*dataset\_name*) Base class for implementing dataset builders. See more information on top. Child class needs to implement \_build and \_load.

Parameters dataset\_name  $(str)$  – Name of the dataset passed from child.

<span id="page-51-0"></span>**\_build**(*dataset\_type*, *config*, *\*args*, *\*\*kwargs*)

This is used to build a dataset first time. Implement this method in your child dataset builder class.

### Parameters

- dataset\_type  $(s \, tr)$  Type of dataset, trainvalltest
- **config** (ConfigNode) Configuration of this dataset loaded from config.

### **\_load**(*dataset\_type*, *config*, *\*args*, *\*\*kwargs*)

This is used to prepare the dataset and load it from a path. Override this method in your child dataset builder class.

### Parameters

- dataset\_type  $(str)$  Type of dataset, trainvalltest
- **config** (ConfigNode) Configuration of this dataset loaded from config.

Returns Dataset containing data to be trained on

### Return type dataset (*[BaseDataset](#page-52-1)*)

### **build**(*dataset\_type*, *config*, *\*args*, *\*\*kwargs*)

Similar to load function, used by Pythia to build a dataset for first time when it is not available. This internally calls '\_build' function. Override that function in your child class.

### Parameters

- dataset\_type  $(s \, tr)$  Type of dataset, trainvalltest
- **config** (*ConfigNode*) Configuration of this dataset loaded from config.

Warning: DO NOT OVERRIDE in child class. Instead override build.

### **load**(*dataset\_type*, *config*, *\*args*, *\*\*kwargs*)

Main load function use by Pythia. This will internally call \_load function. Calls init\_processors and try\_fast\_read on the dataset returned from \_load

### Parameters

- dataset\_type  $(str)$  Type of dataset, trainvalltest
- **config** (*ConfigNode*) Configuration of this dataset loaded from config.

Returns Dataset containing data to be trained on

Return type dataset (*[BaseDataset](#page-52-1)*)

Warning: DO NOT OVERRIDE in child class. Instead override load.

## tasks.base\_dataset

### <span id="page-52-2"></span><span id="page-52-1"></span><span id="page-52-0"></span>**class** pythia.tasks.base\_dataset.**BaseDataset**(*name*, *dataset\_type*, *config={}*)

Base class for implementing a dataset. Inherits from PyTorch's Dataset class but adds some custom functionality on top. Instead of \_\_getitem\_\_ you have to implement get\_item here. Processors mentioned in the configuration are automatically initialized for the end user.

### **Parameters**

- **name**  $(str)$  Name of your dataset to be used a representative in text strings
- dataset\_type  $(str)$  Type of your dataset. Normally, trainly all test
- **config** (ConfigNode) Configuration for the current dataset

### **get\_item**(*idx*)

Basically, \_\_getitem\_\_ of a torch dataset.

Parameters  $idx(int)$  – Index of the sample to be loaded.

### **load\_item**(*idx*)

Implement if you need to separately load the item and cache it.

**Parameters**  $idx(int)$  – Index of the sample to be loaded.

### **prepare\_batch**(*batch*)

Can be possibly overriden in your child class

Prepare batch for passing to model. Whatever returned from here will be directly passed to model's forward function. Currently moves the batch to proper device.

Parameters **batch** ([SampleList](#page-32-1)) – sample list containing the currently loaded batch

Returns Returns a sample representing current batch loaded

Return type sample\_list (*[SampleList](#page-32-1)*)

tasks.base\_task

<span id="page-54-1"></span><span id="page-54-0"></span>Tasks come above datasets in hierarchy level. In case you want to implement a new task, you need to inherit BaseTask class. You need to implement \_get\_available\_datasets and \_preprocess\_item functions to complete the implementation. You can check the source to see if you need to override any other methods like prepare\_batch.

Check example of VQATask [here.](https://github.com/facebookresearch/pythia/blob/v0.3/pythia/tasks/vqa/vqa_task.py)

Example:

```
from pythia.tasks.base_task import BaseTask
from pythia.common.registry import registry
@registry.register_task("my")
class MyTask(BaseTask):
   def __init__(self):
       super().__init__("my")
   def _get_available_datasets(self):
       return ["my"]
   def _preprocess_item(self):
       item.text = None
        return item
```
**class** pythia.tasks.base\_task.**BaseTask**(*task\_name*)

BaseTask that task classes need to inherit in order to create a new task.

Users must implement \_get\_available\_datasets and \_preprocess\_item in order to complete implementation.

**Parameters task\_name** (str) – Name of the task with which it will be registered

```
_get_available_datasets()
```
Set available datasets for this task here. Override in your child task class Temporary solution, later we will use decorators to easily register datasets with a task

Returns List - List of available datasets for this particular task

### <span id="page-55-0"></span>**\_init\_args**(*parser*)

Override this function to add extra parameters to parser in your child task class.

**Parameters parser** (ArgumentParser) – Original parser object passed from the higher level classes like trainer

Returns Description of returned object.

### Return type type

### **\_preprocess\_item**(*item*)

Preprocess an item to be returned from \_\_getitem\_\_. Override in your child task class, so you have control on what you are returning

Parameters *item* ([Sample](#page-32-2)) – Sample returned by a particular dataset

Returns Preprocessed item

### Return type *[Sample](#page-32-2)*

### **clean\_config**(*config*)

Override this in case you want to clean the config you updated earlier in update\_registry\_for\_model

### **update\_registry\_for\_model**(*config*)

Use this if there is some specific configuration required by model which must be inferred at runtime.

### tasks.processors

<span id="page-56-1"></span><span id="page-56-0"></span>The processors exist in Pythia to make data processing pipelines in various datasets as similar as possible while allowing code reuse.

The processors also help maintain proper abstractions to keep only what matters inside the dataset's code. This allows us to keep the dataset get\_item logic really clean and no need about maintaining opinions about data type. Processors can work on both images and text due to their generic structure.

To create a new processor, follow these steps:

- 1. Inherit the BaseProcessor class.
- 2. Implement \_call function which takes in a dict and returns a dict with same keys preprocessed as well as any extra keys that need to be returned.
- 3. Register the processor using @registry.register\_processor('name') to registry where 'name' will be used to refer to your processor later.

In processor's config you can specify preprocessor option to specify different kind of preprocessors you want in your dataset.

Let's break down processor's config inside a dataset (VQA2.0) a bit to understand different moving parts.

Config:

```
task_attributes:
    vqa:
        datasets:
        - vqa2
        dataset_attributes:
            vqa2:
                processors:
                   text_processor:
                     type: vocab
                     params:
                       max_length: 14
                       vocab:
                         type: intersected
```
(continues on next page)

(continued from previous page)

```
embedding_name: glove.6B.300d
 vocab_file: vocabs/vocabulary_100k.txt
answer_processor:
 type: vqa_answer
 params:
   num_answers: 10
    vocab_file: vocabs/answers_vqa.txt
    preprocessor:
      type: simple_word
      params: {}
```
BaseDataset will init the processors and they will available inside your dataset with same attribute name as the key name, for e.g. *text\_processor* will be available as *self.text\_processor* inside your dataset. As is with every module in Pythia, processor also accept a ConfigNode with a *type* and *params* attributes. *params* defined the custom parameters for each of the processors. By default, processor initialization process will also init *preprocessor* attribute which can be a processor config in itself. *preprocessor* can be then be accessed inside the processor's functions.

Example:

```
from pythia.common.registry import registry
from pythia.tasks.processors import BaseProcessor
class MyProcessor(BaseProcessor):
   def __init__(self, config, *args, **kwargs):
       return
   def __call__(self, item, *args, **kwargs):
        text = item['text']
        text = [t.strip() for t in text.split(" ")]
        return {"text": text}
```
**class** pythia.tasks.processors.**BBoxProcessor**(*config*, *\*args*, *\*\*kwargs*)

Generates bboxes in proper format. Takes in a dict which contains "info" key which is a list of dicts containing following for each of the the bounding box

Example bbox input:

```
{
    "info": [
        {
            "bounding box": {
                 "top_left_x": 100,
                 "top_left_y": 100,
                 "width": 200,
                 "height": 300
            }
        },
        ...
    ]
}
```
This will further return a Sample in a dict with key "bbox" with last dimension of 4 corresponding to "xyxy". So sample will look like following:

Example Sample:

```
Sample({
   "coordinates": torch.Size(n, 4),
    "width": List[number], # size n
    "height": List[number], # size n
    "bbox_types": List[str] # size n, either xyxy or xywh.
    # currently only supports xyxy.
})
```
**class** pythia.tasks.processors.**BaseProcessor**(*config*, *\*args*, *\*\*kwargs*) Every processor in Pythia needs to inherit this class for compatability with Pythia. End user mainly needs to implement call function.

**Parameters config** (ConfigNode) – Config for this processor, containing *type* and *params* attributes if available.

**class** pythia.tasks.processors.**CaptionProcessor**(*config*, *\*args*, *\*\*kwargs*) Processes a caption with start, end and pad tokens and returns raw string.

Parameters config (ConfigNode) – Configuration for caption processor.

**class** pythia.tasks.processors.**FastTextProcessor**(*config*, *\*args*, *\*\*kwargs*) FastText processor, similar to GloVe processor but returns FastText vectors.

Parameters config (ConfigNode) – Configuration values for the processor.

**class** pythia.tasks.processors.**GloVeProcessor**(*config*, *\*args*, *\*\*kwargs*)

Inherits VocabProcessor, and returns GloVe vectors for each of the words. Maps them to index using vocab processor, and then gets GloVe vectors corresponding to those indices.

**Parameters config** (ConfigNode) – Configuration parameters for GloVe same as [VocabProcessor\(\)](#page-60-0).

**class** pythia.tasks.processors.**MultiHotAnswerFromVocabProcessor**(*config*, *\*args*, *\*\*kwargs*)

**compute\_answers\_scores**(*answers\_indices*)

Generate VQA based answer scores for answers indices.

Parameters answers\_indices (torch. LongTensor) – tensor containing indices of the answers

Returns tensor containing scores.

Return type torch.FloatTensor

```
class pythia.tasks.processors.Processor(config, *args, **kwargs)
```
Wrapper class used by Pythia to initialized processor based on their  $type$  as passed in configuration. It retrieves the processor class registered in registry corresponding to the type key and initializes with params passed in configuration. All functions and attributes of the processor initialized are directly available via this class.

**Parameters config** (ConfigNode) – ConfigNode containing type of the processor to be initialized and params of that procesor.

**class** pythia.tasks.processors.**SimpleSentenceProcessor**(*\*args*, *\*\*kwargs*) Tokenizes a sentence and processes it.

### **tokenizer**

Type of tokenizer to be used.

Type function

```
class pythia.tasks.processors.SimpleWordProcessor(*args, **kwargs)
    Tokenizes a word and processes it.
```
### <span id="page-59-0"></span>**tokenizer**

Type of tokenizer to be used.

### Type function

### **class** pythia.tasks.processors.**SoftCopyAnswerProcessor**(*config*, *\*args*, *\*\*kwargs*)

Similar to Answer Processor but adds soft copy dynamic answer space to it. Read [https://arxiv.org/abs/1904.](https://arxiv.org/abs/1904.08920) [08920](https://arxiv.org/abs/1904.08920) for extra information on soft copy and LoRRA.

**Parameters config** (ConfigNode) – Configuration for soft copy processor.

### **get\_true\_vocab\_size**()

Actual vocab size which only include size of the vocabulary file.

Returns Actual size of vocabs.

Return type int

### **get\_vocab\_size**()

Size of Vocab + Size of Dynamic soft-copy based answer space

Returns Size of vocab + size of dynamic soft-copy answer space.

### Return type int

### **class** pythia.tasks.processors.**VQAAnswerProcessor**(*config*, *\*args*, *\*\*kwargs*)

Processor for generating answer scores for answers passed using VQA accuracy formula. Using VocabDict class to represent answer vocabulary, so parameters must specify "vocab\_file". "num\_answers" in parameter config specify the max number of answers possible. Takes in dict containing "answers" or "answers\_tokens". "answers" are preprocessed to generate "answers\_tokens" if passed.

Parameters config (ConfigNode) – Configuration for the processor

### **answer\_vocab**

Class representing answer vocabulary

Type VocabDict

### **compute\_answers\_scores**(*answers\_indices*)

Generate VQA based answer scores for answers\_indices.

**Parameters answers\_indices** (torch. LongTensor) – tensor containing indices of the answers

Returns tensor containing scores.

Return type torch.FloatTensor

### **get\_true\_vocab\_size**()

True vocab size can be different from normal vocab size in some cases such as soft copy where dynamic answer space is added.

Returns True vocab size.

Return type int

### **get\_vocab\_size**()

Get vocab size of the answer vocabulary. Can also include soft copy dynamic answer space size.

Returns size of the answer vocabulary

### Return type int

### **idx2word**(*idx*)

Index to word according to the vocabulary.

<span id="page-60-1"></span>**Parameters**  $\mathbf{i} \, \mathbf{dx}$  ( $\mathbf{i} \, n\mathbf{t}$ ) – Index to be converted to the word.

Returns Word corresponding to the index.

Return type str

```
word2idx(word)
```
Convert a word to its index according to vocabulary

**Parameters word**  $(str)$  – Word to be converted to index.

Returns Index of the word.

### Return type int

<span id="page-60-0"></span>**class** pythia.tasks.processors.**VocabProcessor**(*config*, *\*args*, *\*\*kwargs*)

Use VocabProcessor when you have vocab file and you want to process words to indices. Expects UNK token as "<unk>" and pads sentences using "<pad>" token. Config parameters can have preprocessor property which is used to preprocess the item passed and  $max$  length property which points to maximum length of the sentence/tokens which can be convert to indices. If the length is smaller, the sentence will be padded. Parameters for "vocab" are necessary to be passed.

Key: vocab

Example Config:

```
task_attributes:
   vqa:
       vqa2:
            processors:
              text_processor:
                type: vocab
                params:
                  max_length: 14
                  vocab:
                    type: intersected
                    embedding_name: glove.6B.300d
                    vocab_file: vocabs/vocabulary_100k.txt
```
**Parameters config** (ConfigNode) – node containing configuration parameters of the processor

### **vocab**

Vocab class object which is abstraction over the vocab file passed.

Type Vocab

**get\_pad\_index**()

Get index of padding <pad> token in vocabulary.

Returns index of the padding token.

Return type int

### **get\_vocab\_size**()

Get size of the vocabulary.

Returns size of the vocabulary.

Return type int

Indices and tables

- <span id="page-62-0"></span>• genindex
- modindex
- search

## Python Module Index

### <span id="page-64-0"></span>p

pythia.common.registry, [25](#page-28-0) pythia.common.sample, [29](#page-32-0) pythia.models.base\_model, [33](#page-36-0) pythia.modules.losses, [35](#page-38-0) pythia.modules.metrics, [41](#page-44-0) pythia.tasks.base\_dataset, [49](#page-52-0) pythia.tasks.base\_dataset\_builder, [47](#page-50-0) pythia.tasks.base\_task, [51](#page-54-0) pythia.tasks.processors, [53](#page-56-0)

## Index

<span id="page-66-0"></span>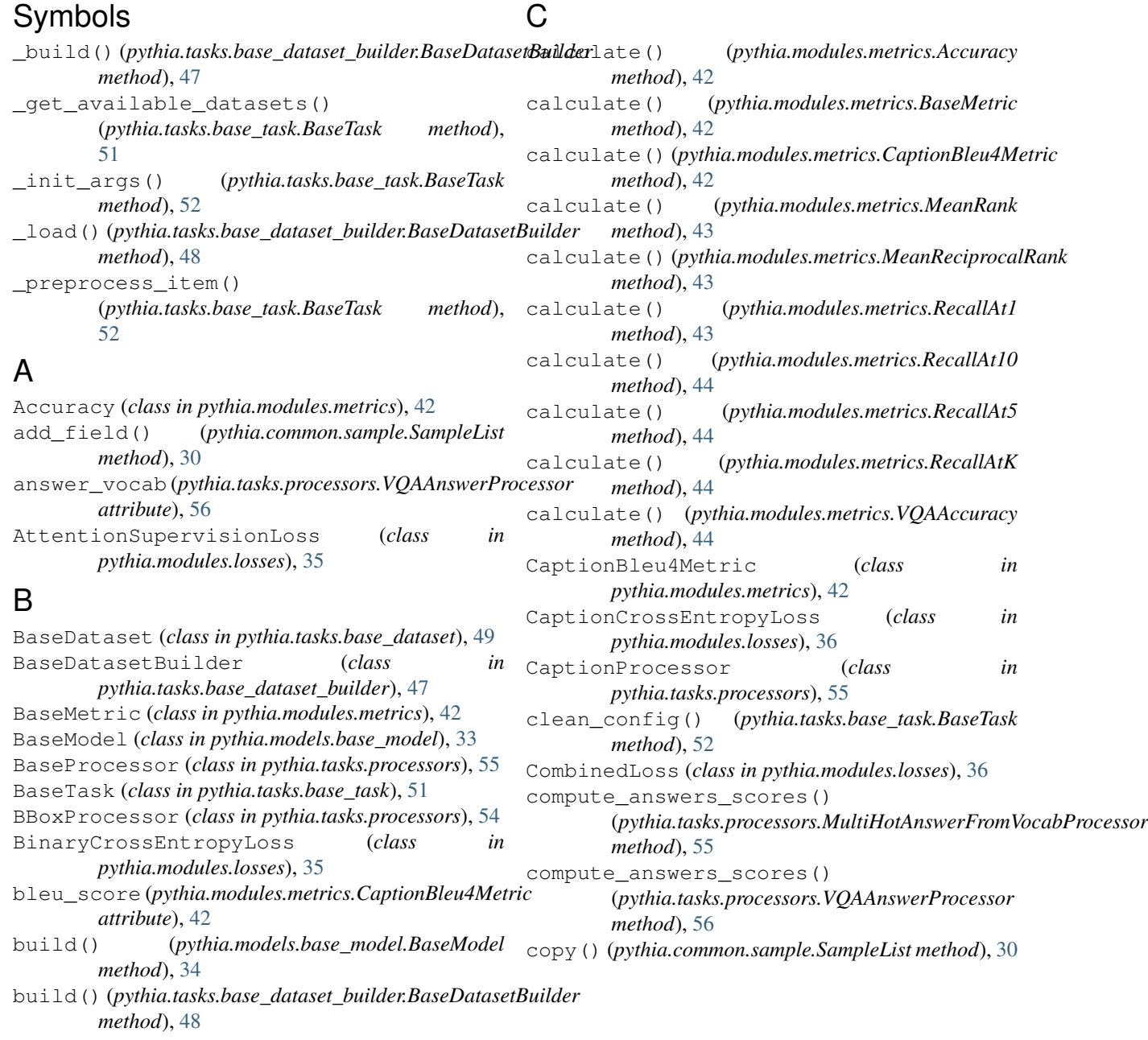

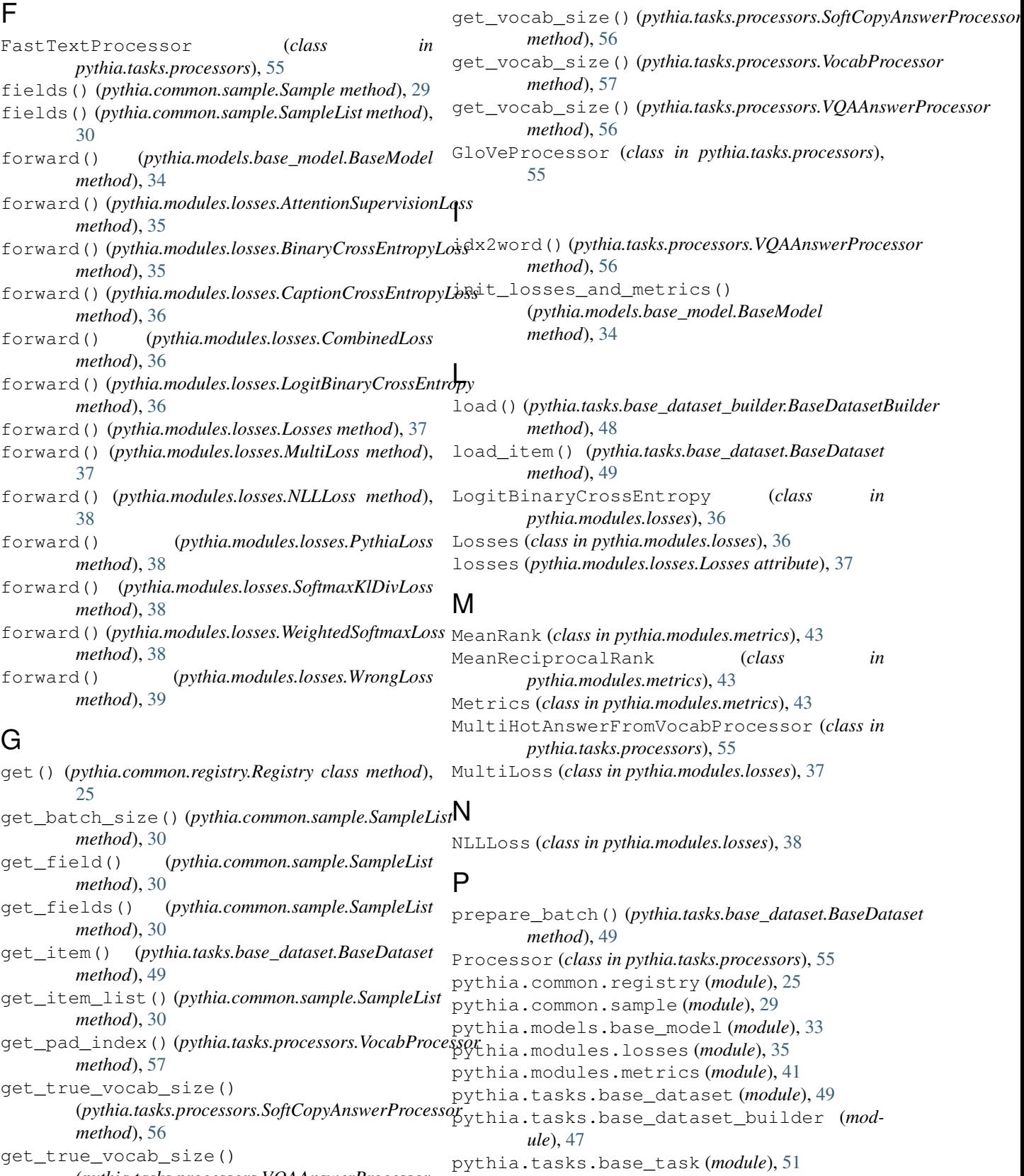

get\_true\_vocab\_size() (*pythia.tasks.processors.VQAAnswerProcessor method*), [56](#page-59-0)

pythia.tasks.processors (*module*), [53](#page-56-1) PythiaLoss (*class in pythia.modules.losses*), [38](#page-41-0)

## R

RecallAt1 (*class in pythia.modules.metrics*), [43](#page-46-0) RecallAt10 (*class in pythia.modules.metrics*), [43](#page-46-0) RecallAt5 (*class in pythia.modules.metrics*), [44](#page-47-0) RecallAtK (*class in pythia.modules.metrics*), [44](#page-47-0) register() (*pythia.common.registry.Registry class method*), [26](#page-29-0) register\_builder() (*pythia.common.registry.Registry class method*), [26](#page-29-0) register\_loss() (*pythia.common.registry.Registry class method*), [26](#page-29-0) register\_metric() (*pythia.common.registry.Registry class method*), [26](#page-29-0) register\_model() (*pythia.common.registry.Registry class method*), [27](#page-30-0) register\_processor() (*pythia.common.registry.Registry class method*), [27](#page-30-0) register\_task() (*pythia.common.registry.Registry class method*), [27](#page-30-0) register\_trainer() (*pythia.common.registry.Registry class method*), [27](#page-30-0) Registry (*class in pythia.common.registry*), [25](#page-28-1)

## S

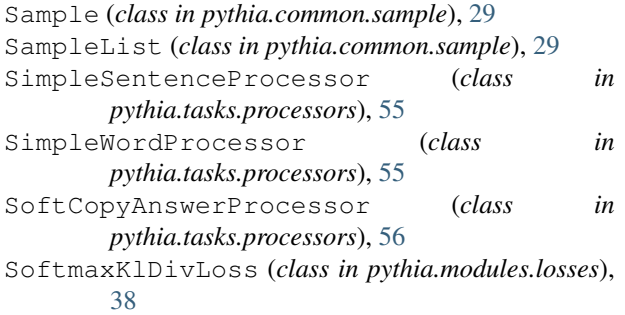

## T

to() (*pythia.common.sample.SampleList method*), [30](#page-33-0) tokenizer (*pythia.tasks.processors.SimpleSentenceProcessor attribute*), [55](#page-58-0) tokenizer (*pythia.tasks.processors.SimpleWordProcessor attribute*), [55](#page-58-0)

## U

unregister() (*pythia.common.registry.Registry class method*), [28](#page-31-0) update\_registry\_for\_model() (*pythia.tasks.base\_task.BaseTask method*), [52](#page-55-0)

## V

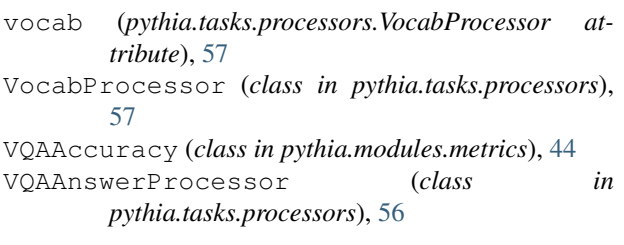

## W

WeightedSoftmaxLoss (*class in pythia.modules.losses*), [38](#page-41-0)

word2idx() (*pythia.tasks.processors.VQAAnswerProcessor method*), [57](#page-60-1)

WrongLoss (*class in pythia.modules.losses*), [39](#page-42-0)